- a. A Program is a specific RM account number, example RM0002.
- 2. Select access as Business Management.
- Check off appropriate Transaction visibility rules. 3.
	- a. All three are needed if you would like Frontier help you reconcile your CBSA SOA.

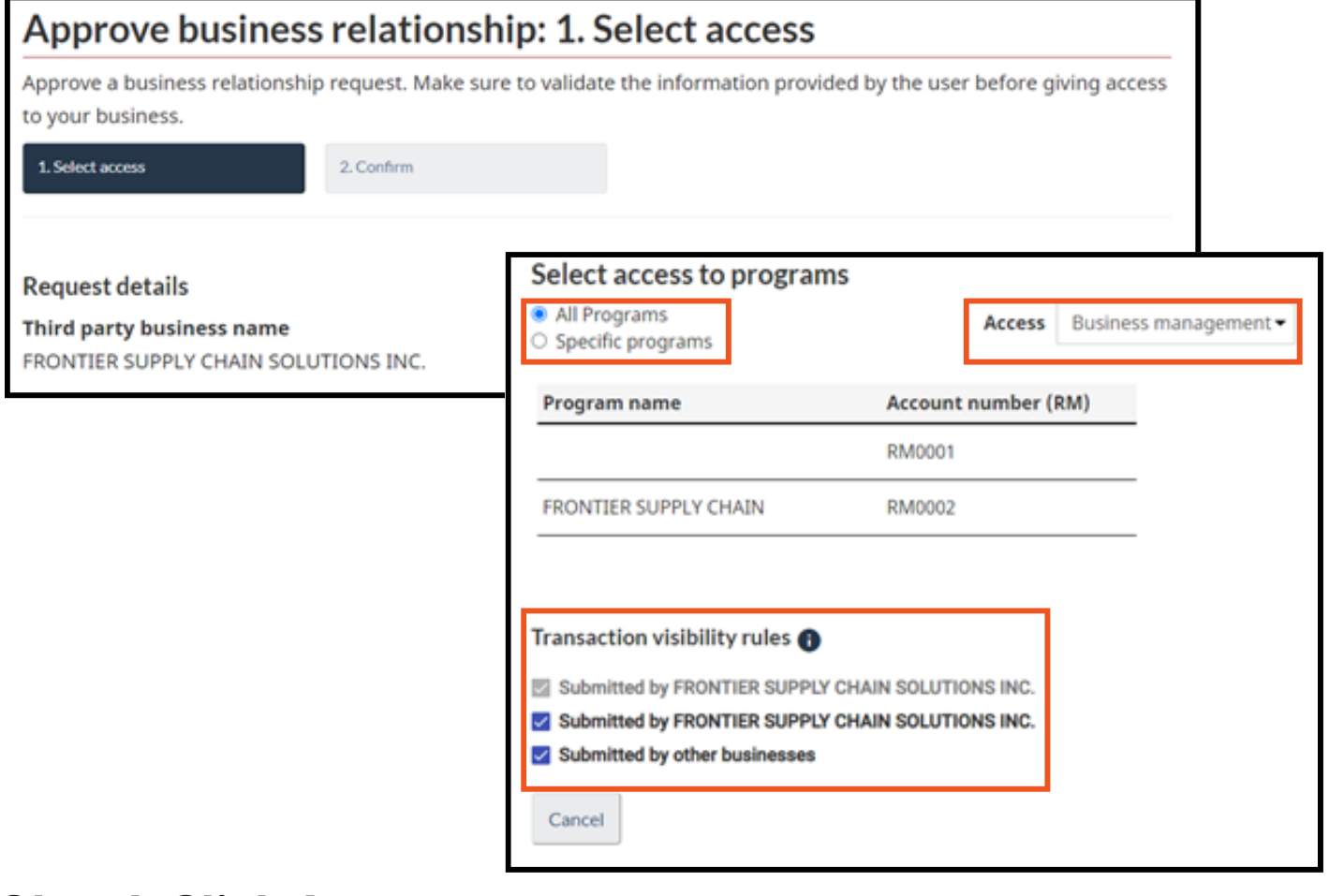

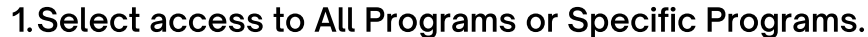

Toll Free: 1 877 704 3727 www.frontierscs.com info@frontierscs.com

## Step 3, To Approve

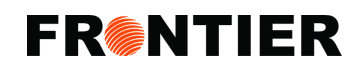

# **GRANTING ACCESS TO FRONTIER ON THE CARM CLIENT PORTAL** Instructional Guide To:

- Importers must grant access to their custom broker.
- Granting access to Frontier will allow Frontier to transact business on your behalf.

Please advise Frontier if you have any questions or feel free to contact CARM support as well.

In the CCP (CARM Client Portal), go to 'Manage pending third party requests'.

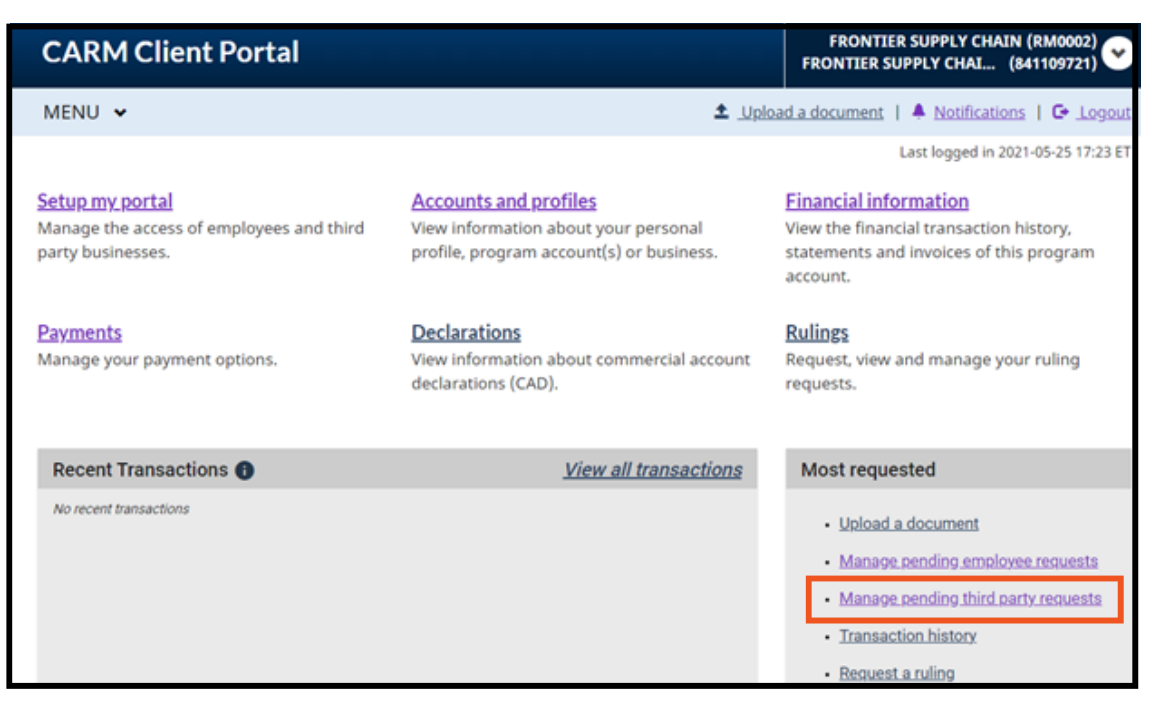

### Important Notes

#### Step 1.

In actions, click on approve, or details:

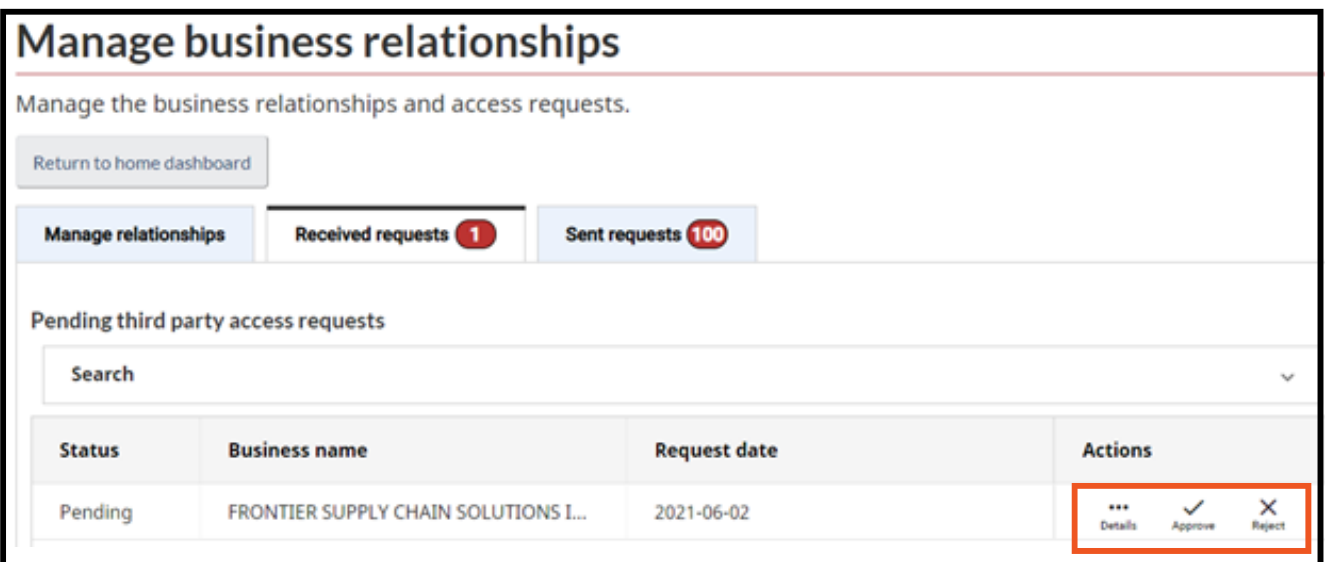

## Step 2.

#### Step 4, Click Approve

**Approve** 

**FR@NTIER**